## Introduction

The Mail server of Makedonski Telekom provides its users with protection from unwanted (spam) messages. SPAM messages are defines as unauthorised and/or unwanted electronic messages the content of which is mostly intended for sales activities.

The mail server has defined criteria in accordance with which it recognizes unwanted messages and places them in a special Spam folder. You can see this folder only through [www.webmail.t-home.mk](http://www.webmail.mt.net.mk/) or if your email client (Outlook) has been set up to receive messages through IMAP protocol.

If your e-mail address ends in @t-home.mk, the messages from the Spam folder are automatically deleted in 2 days.

If your e-mail address is at your domain [\(username@imenafirma.com.mk\)](mailto:username@imenafirma.com.mk), the messages from the Spam folder are automatically deleted in 5 days.

It happens that a message is recognized as spam (unwanted) by the server and placed in the SPAM folder. To review the SPAM messages either occasionally (every 2 days) check them through [www.webmail.t-home.mk](http://www.webmail.mt.net.mk/) or set you email client program (Outlook).

## WEBMAIL

Once you log on to [www.webmail.t-home.mk,](http://www.webmail.mt.net.mk/) on the left-hand side, along with other folders, there is a Spam folder. This folder contains all spam (unwanted) messages that the server, in accordance with its criteria, has marked as unwanted messages. If you find a message that  $-$  in your opinion  $-$  is not spam, then click on No Spam and that message will be transferred to Inbox, where you can download it with your mail client (Microsoft Outlook, Outlook Express, etc.)

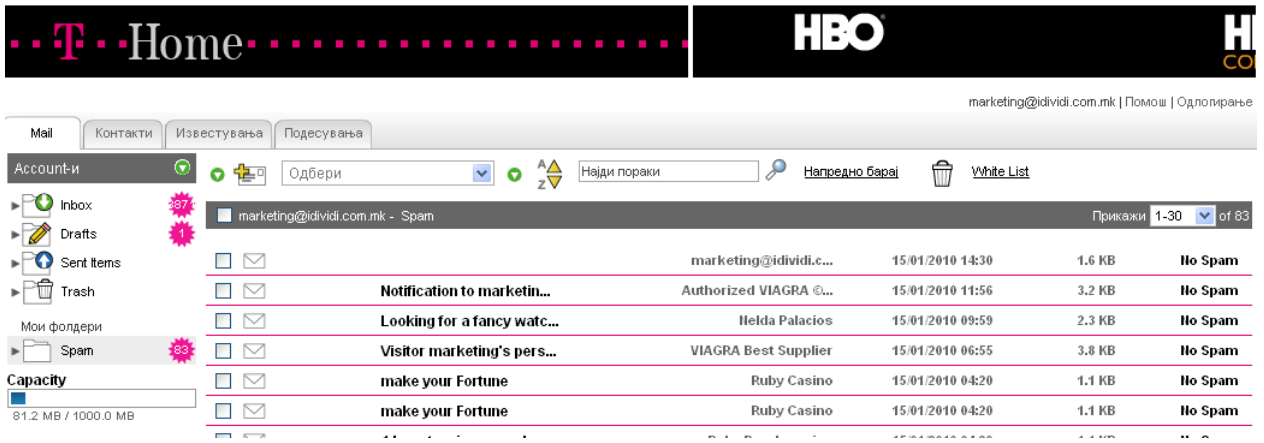

Once you click on the **White List** button on the upper menu, the email address of the given sender that you have marked as No Spam will appear, and from that moment, all messages from that sender will be recognized by the server and they will not be sent to the Spam folder.

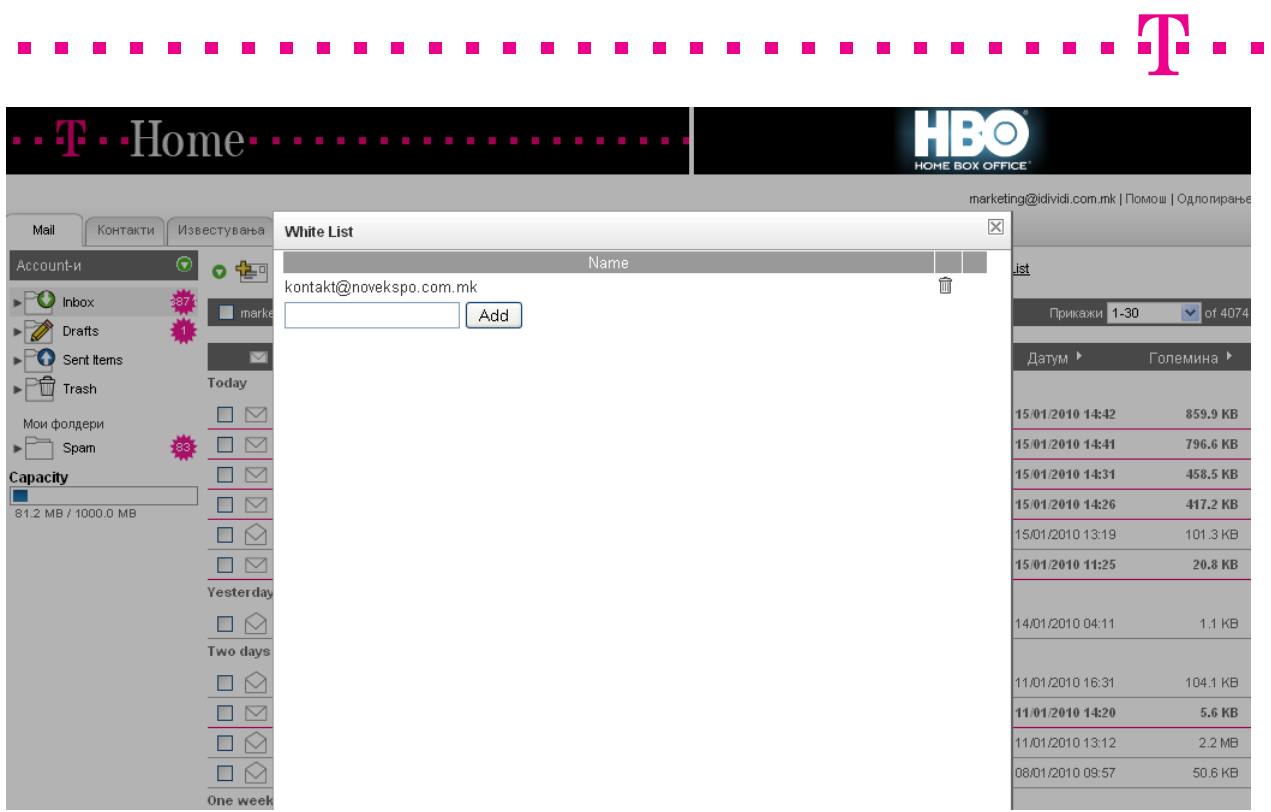

# **4** P

# E-mail client program (Outlook)

If you wish to view the Spam folder through your local mail client, (Microsoft Outlook, Outlook Express, etc.) then you need to set your mail client using the IMAP protocol.

Notice: While you are setting your mail client you must obligatorily log off on [www.webmail.t-home.mk.](http://www.webmail.mt.net.mk/) If you have already set your mail client (Outlook) to receive messages from the same e-mail address, it shall be necessary to delete the existing account before setting the Outlook for receipt of messages through IMAP protocol.

## Deleting an existing account in Outlook Express

### Open Tools/Accounts:

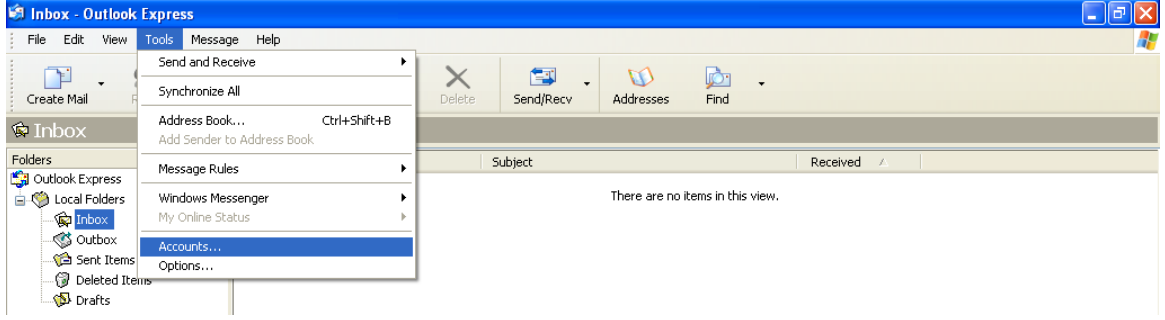

Choose Mail, mark the account in the list and click Remove (as shown in the picture):

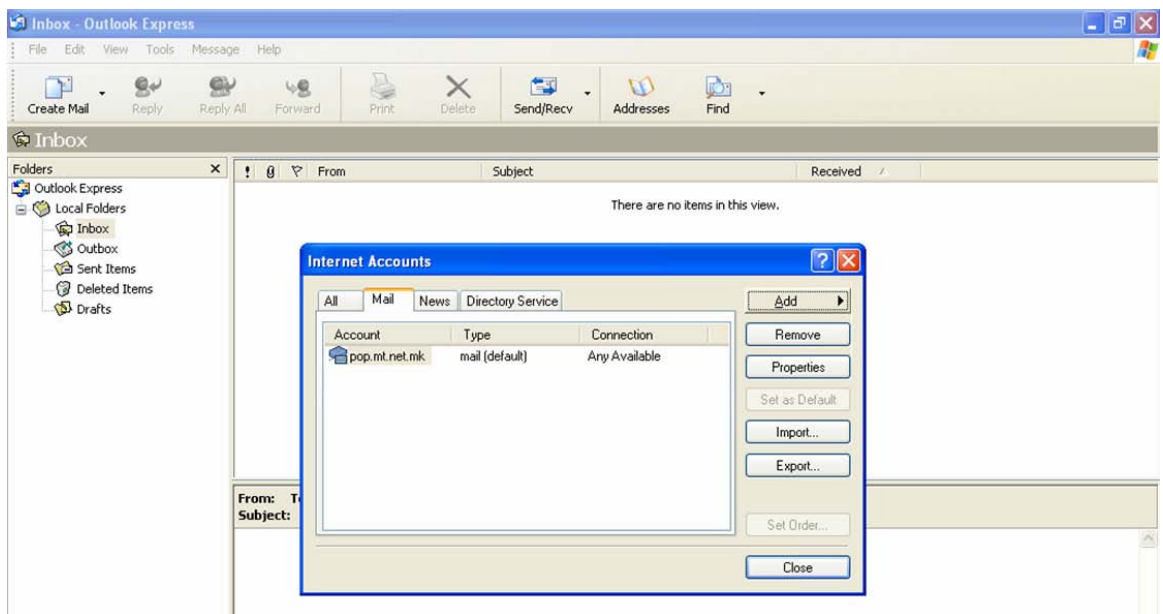

#### Then, click Close.

## Setting an IMAP protocol via Outlook Express

### Open Tools/Accounts:

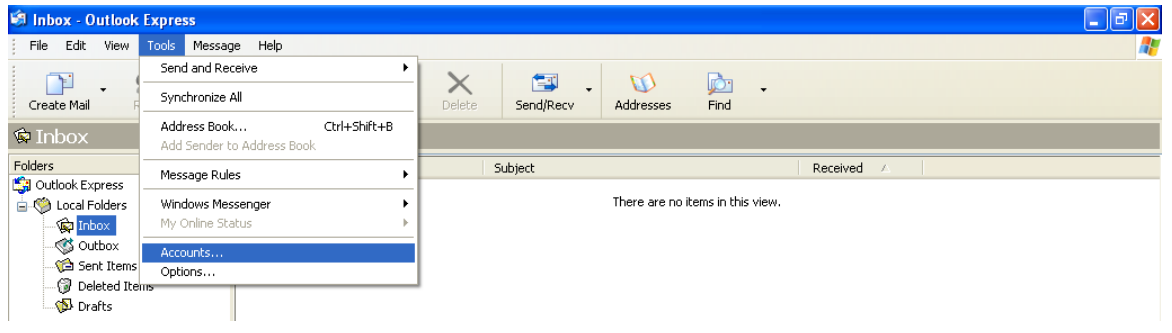

Select Mail, click the Add button and then select Mail (as shown in the picture):

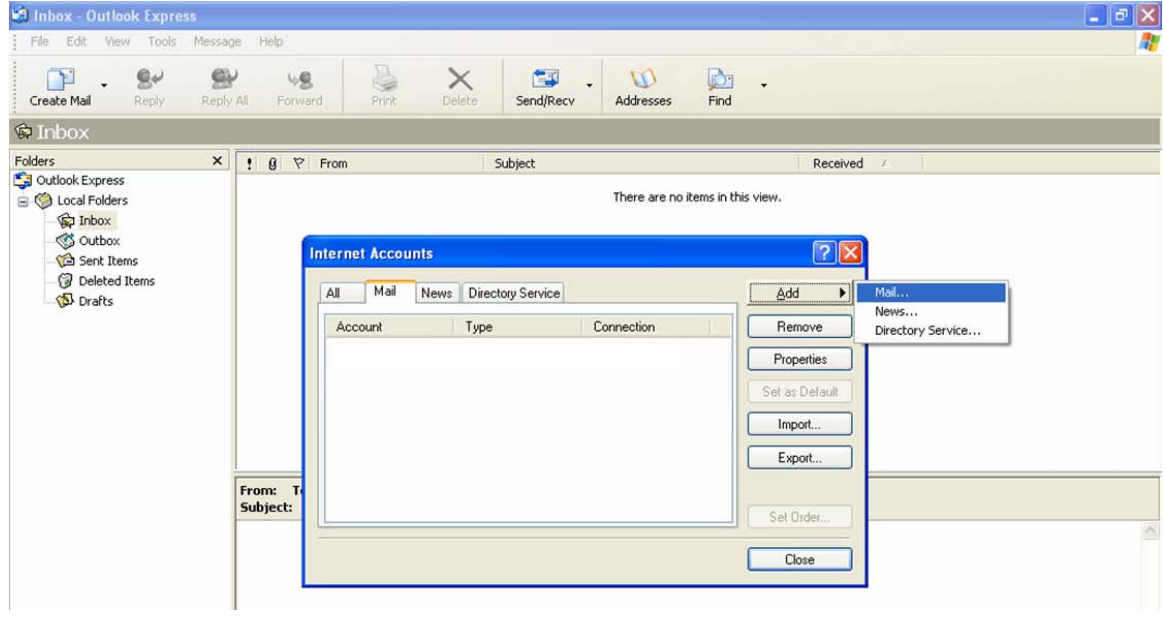

 $\ldots$  .  $\mathbf{p}$  . .

 $\overline{\phantom{a}}$ 

#### п п п п п

Enter your first and last name which will appear in all email messages you will send:

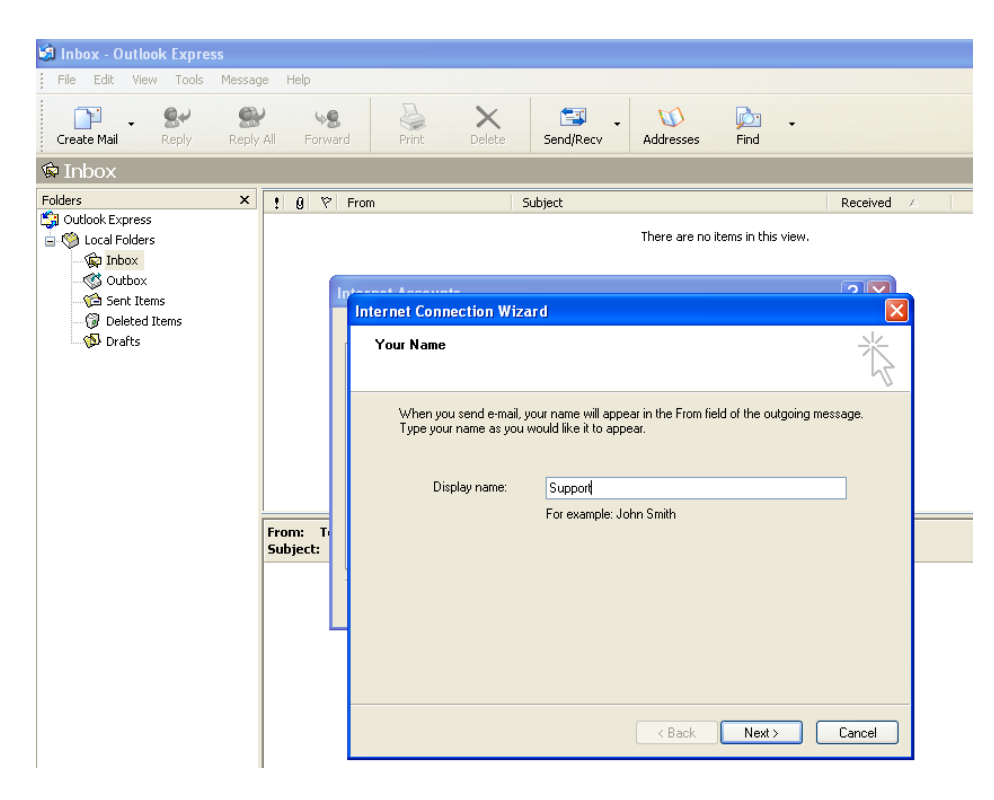

#### Click Next.

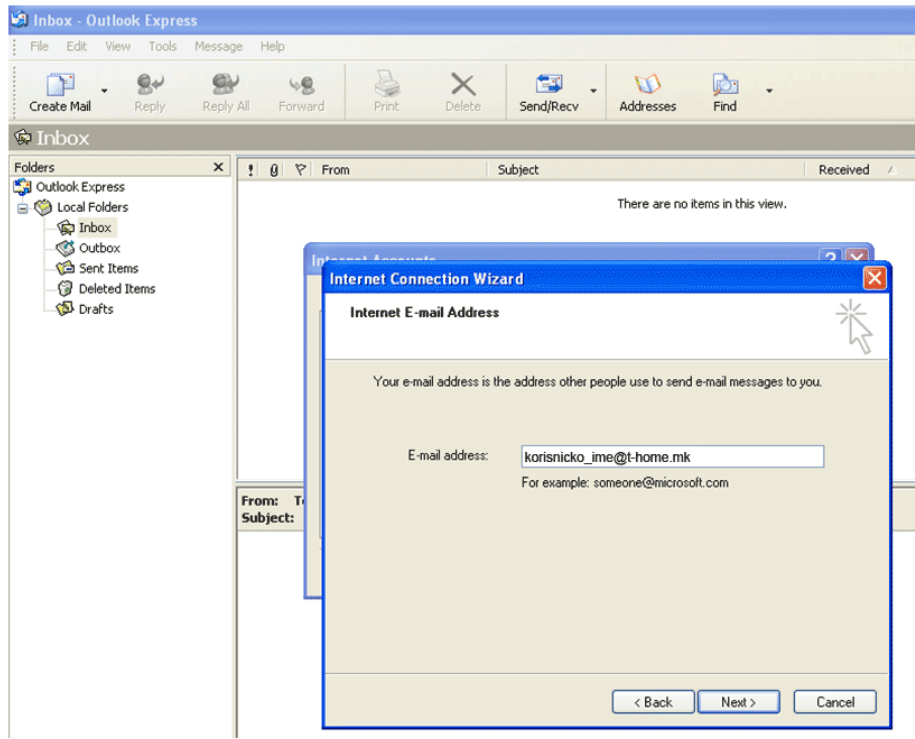

In the email box input your e-mail address and click on Next again.

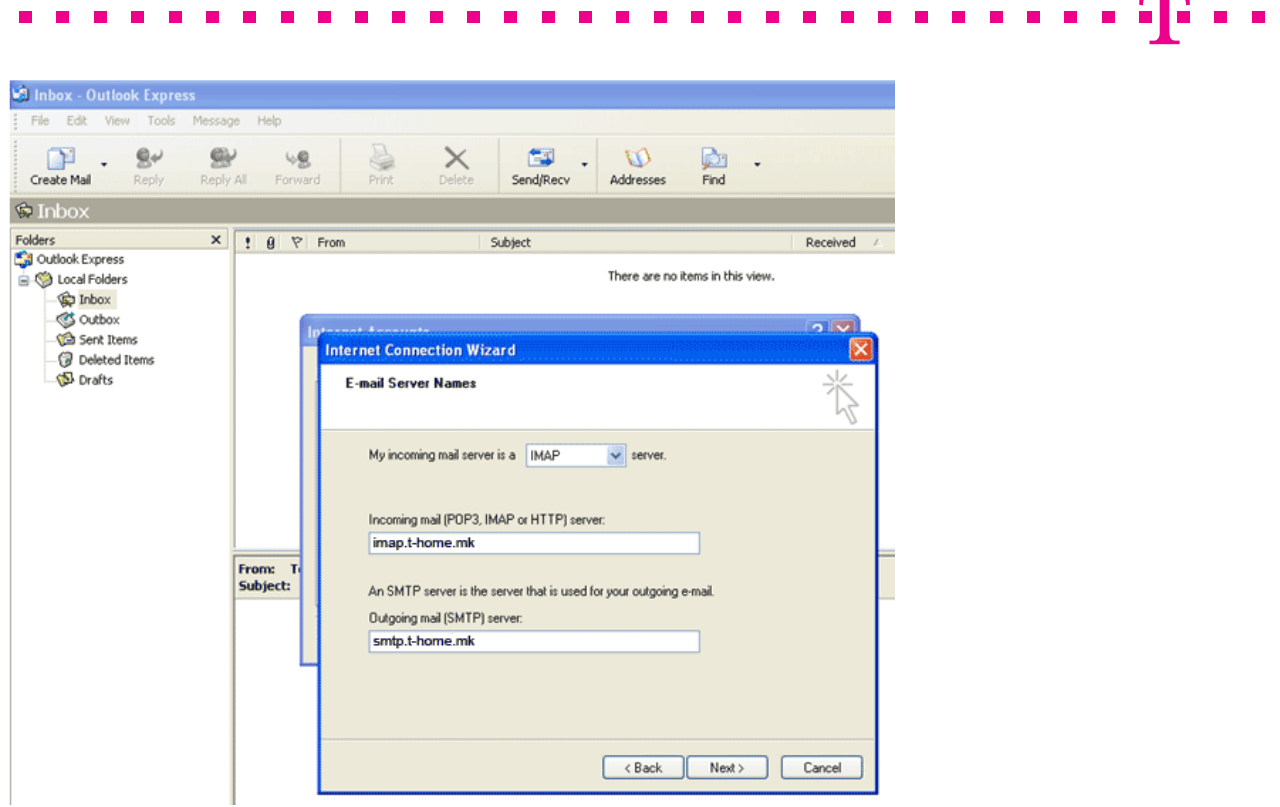

Select the IMAP option, in the box Incoming mail server enter imap.t-home.mk, and in the box Outgoing mail server enter smtp.t-home.mk (as shown in the picture above).

Notice: If you are using Internet connection of another provider, not Makedonski Telekomunikacii, then in the box Outgoing mail server input the server of the appropriate provider.

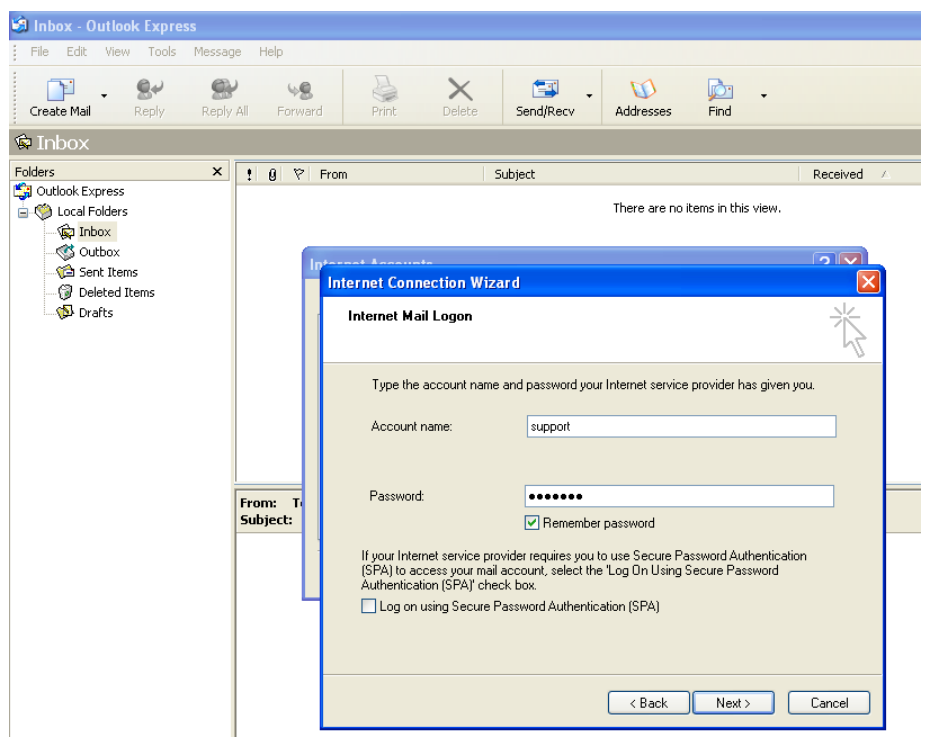

Then click Next.

 $\sqrt{2}$ 

In the Account name box enter only the username if your email address is on @t-home.mk. If your email address is on your domain (@companyname.com.mk), then in the Account name box enter the whole email address [\(username@companyname.com.mk\)](mailto:username@companyname.com.mk) and click Next.

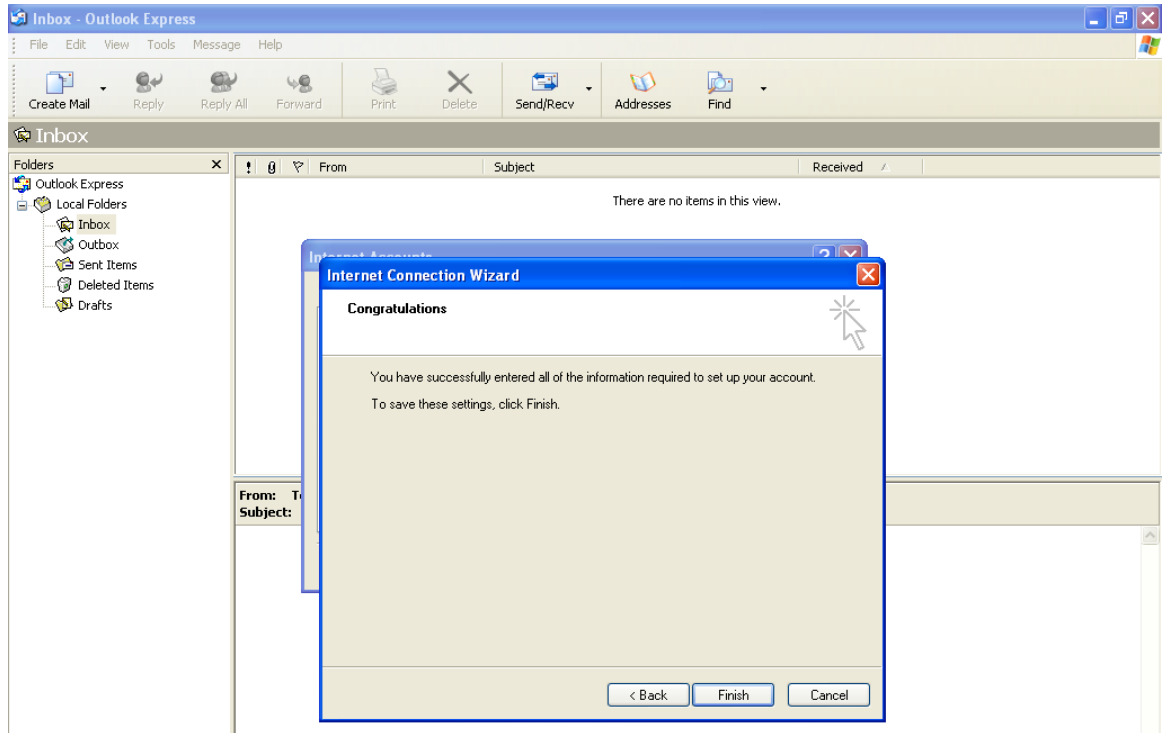

#### At the end, click Finish.

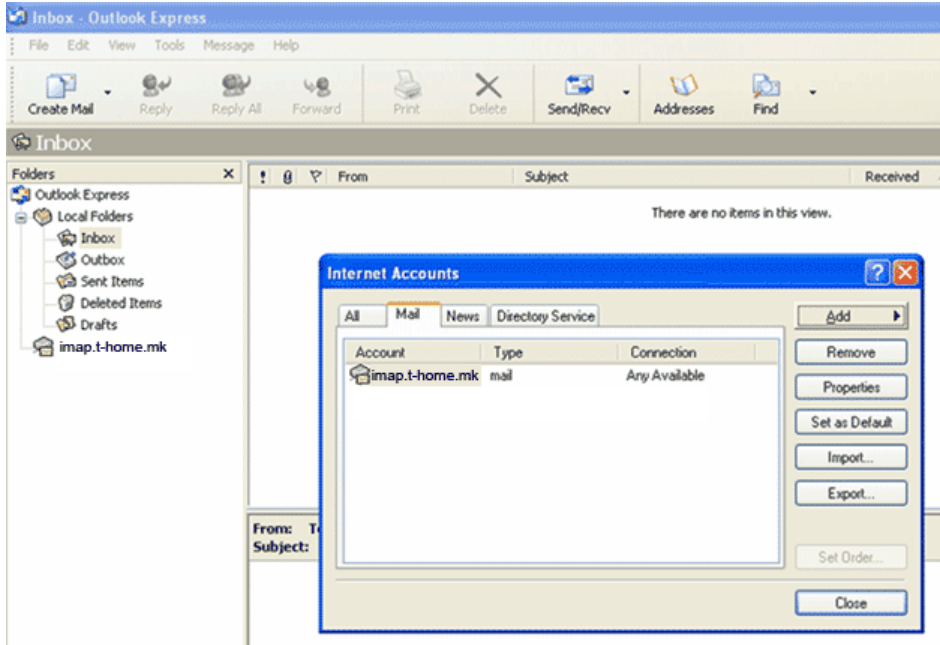

Then, click Close.

#### $\ldots$ ... $\mathbf{T}$ ...  $\blacksquare$  $\blacksquare$ Ē  $\blacksquare$  $\blacksquare$

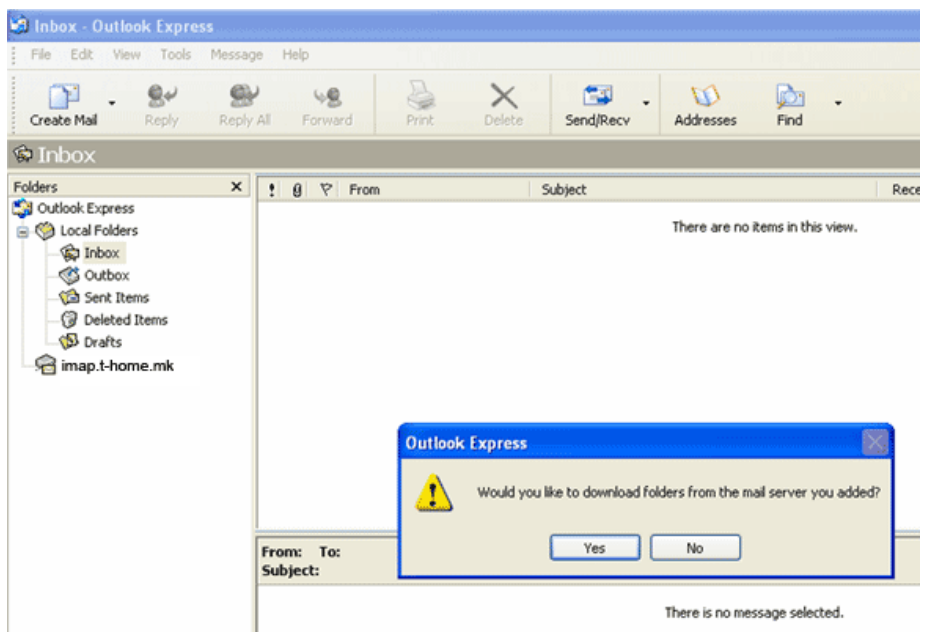

## Click Yes.

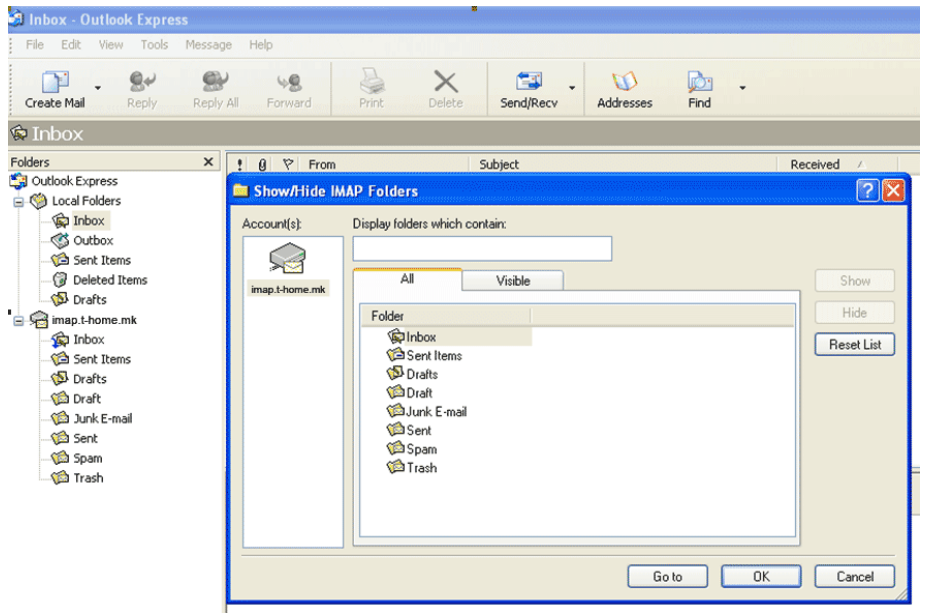

### Click OK.

The Outlook Express will display all folders that you view through [www.webmail.t-home.mk](http://www.webmail.mt.net.mk/) and you will receive all your messages, including spam messages (in the Spam folder). From the Spam folder, you can move the messages to any folder you choose.

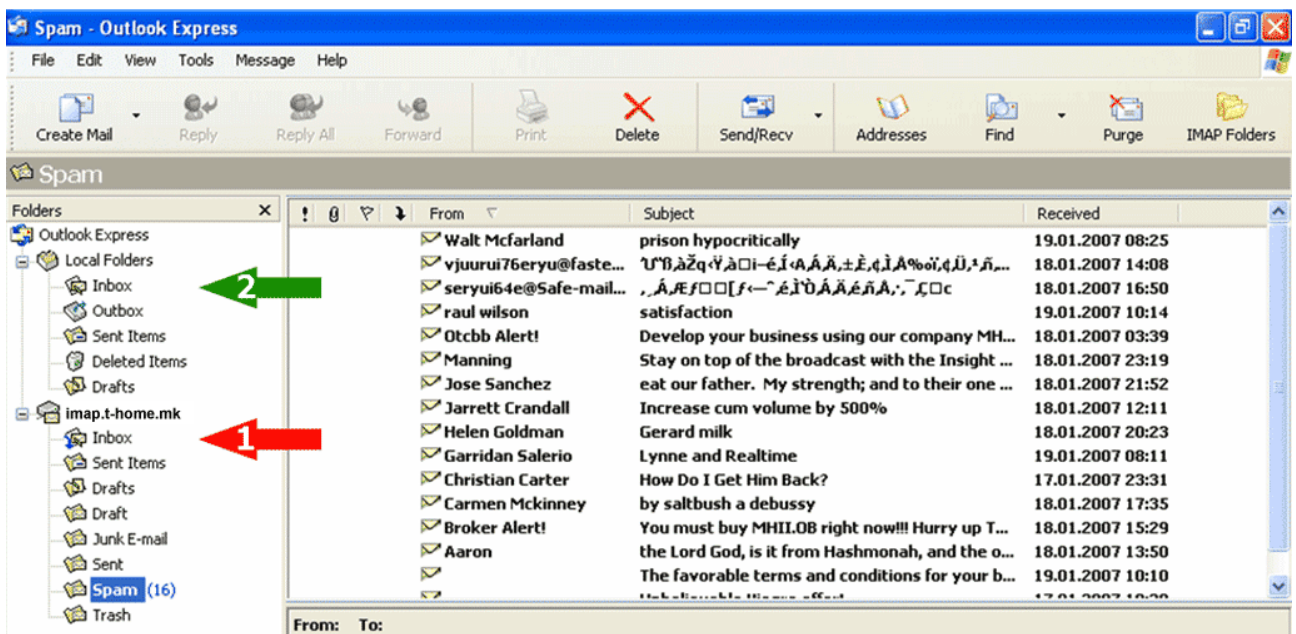

Notice: Folders in Outlook Express and in [http://webmail.t-home.mk](http://webmail.mt.net.mk/) (on the server) are constantly synchronized. It means that, if you delete some message through Outlook Express, the same message will be deleted in [http://webmail.t-home.mk](http://webmail.mt.net.mk/) too, and vice versa. Thus, simply move the useful messages from the appropriate folder (for example Inbox, marked on the picture with arrow No.1) located in imap.t-home.mk to other folder (for example Inbox, marked on the picture with arrow No.2) located in Local Folders. By that, the important messages will be kept on Your computer (in Outlook Express) and will not take the capacity of [http://webmail.t](http://webmail.mt.net.mk/)[home.mk](http://webmail.mt.net.mk/) (on the server). Since the capacity on the server for your e-mail address is limited, on time transfer of the messages will protect you from situation of blocked e-mail address due to overload capacity of your mailbox.